# Tutorial para Professores 15 ECLASS WFGV **Integração do Turnitin**

Dezembro/2022

## Integração do Turnitin

Turnitin é o sistema de verificação originalidade para prevenção a Plágio. Ele possui um eficiente processo de comparação de documentos que gera um relatório apresentando os trechos de semelhanças encontrados e os destaca de forma visual. Desse modo você identifica rapidamente se o trecho sinalizado é original. Esse recurso pode ser utilizado para análise de trabalhos acadêmicos que exijam originalidade, como um TCC, por exemplo. Com o relatório evidenciando os trechos que devem ser melhorados ou alterados, a orientação para aluno será mais específica, possibilitando apoio direto no desenvolvimento da escrita acadêmica original desse aluno.

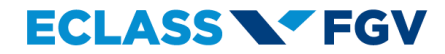

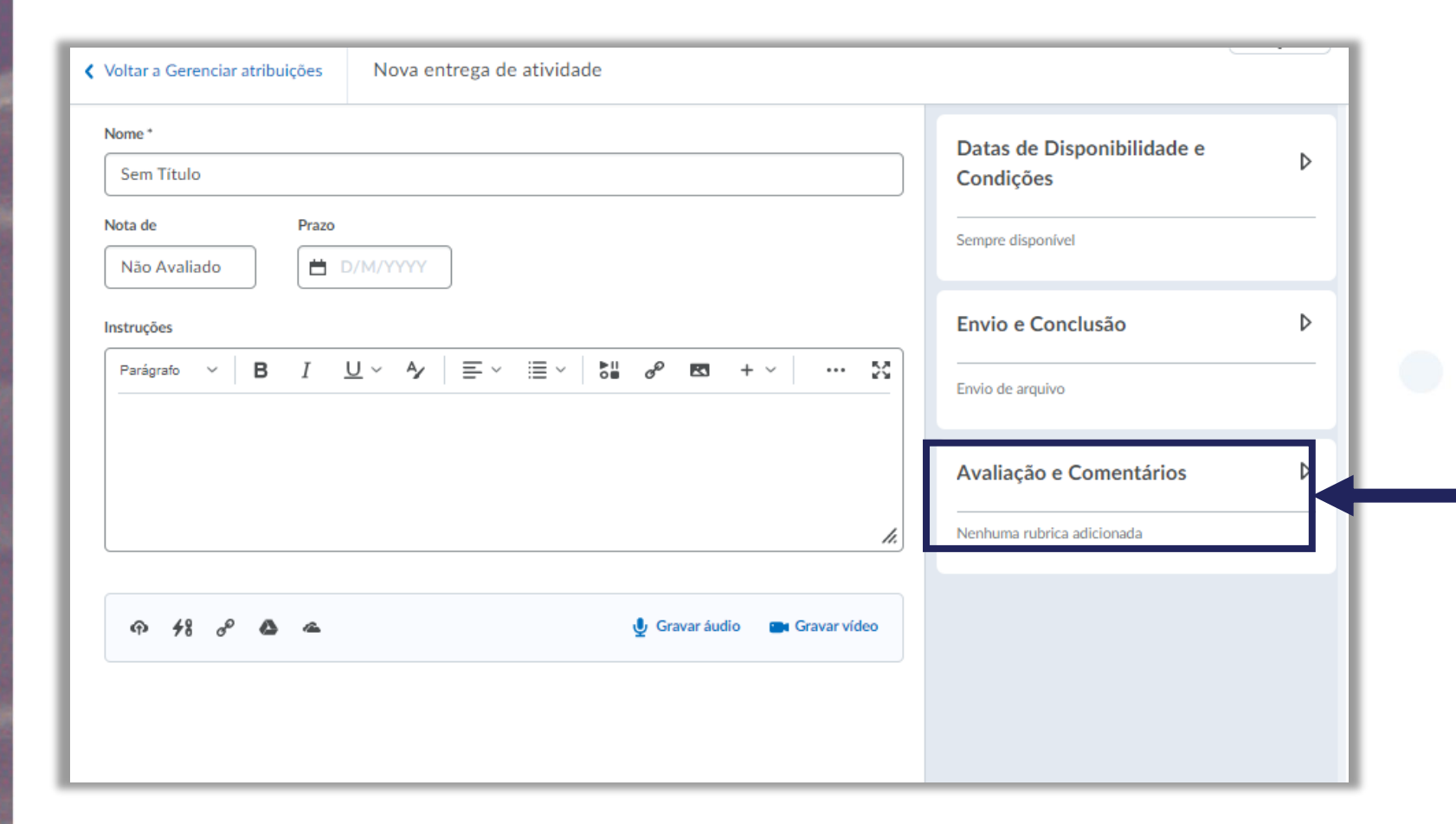

Depois de realizar a configuração da " nova entrega de atividade", para ativar o Turnitin, clique no menu : Avaliação e Comentários".

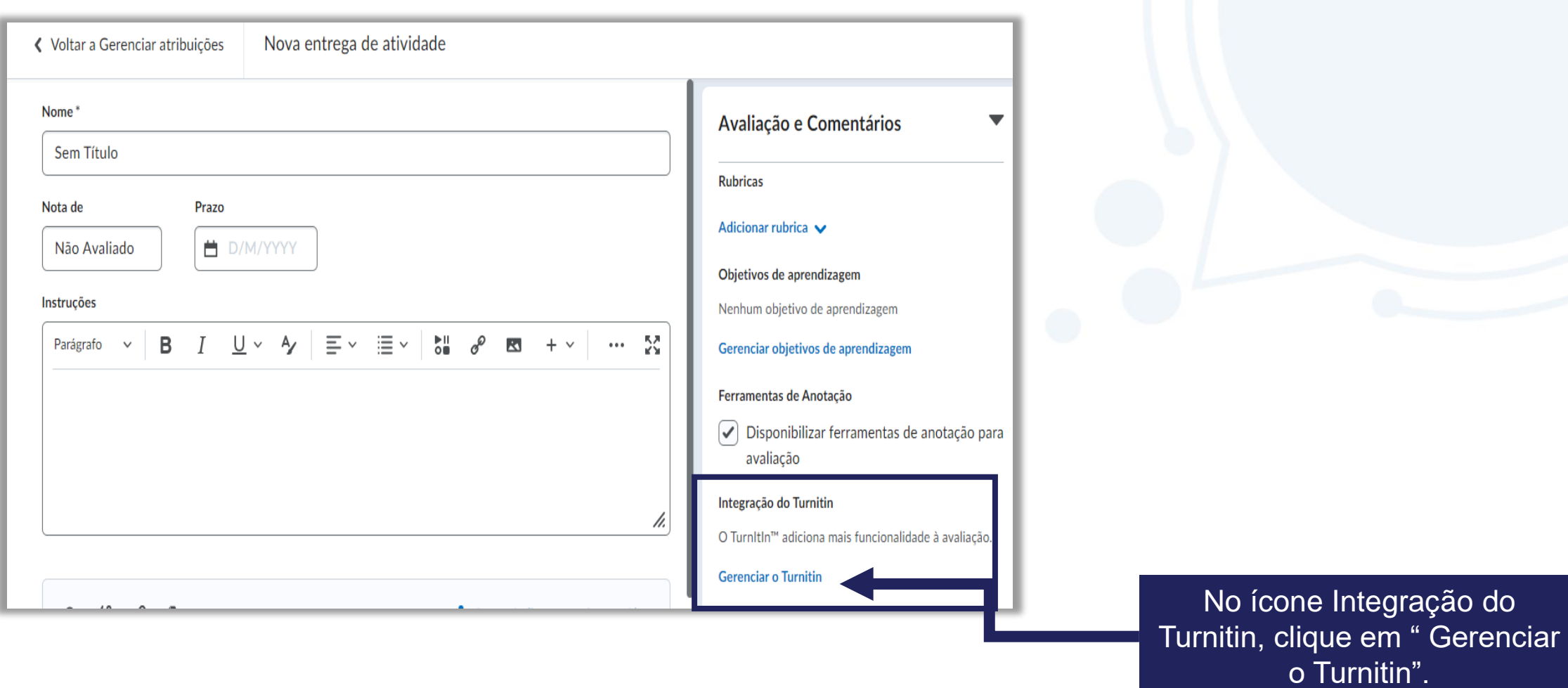

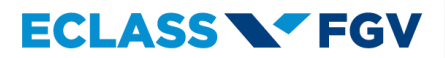

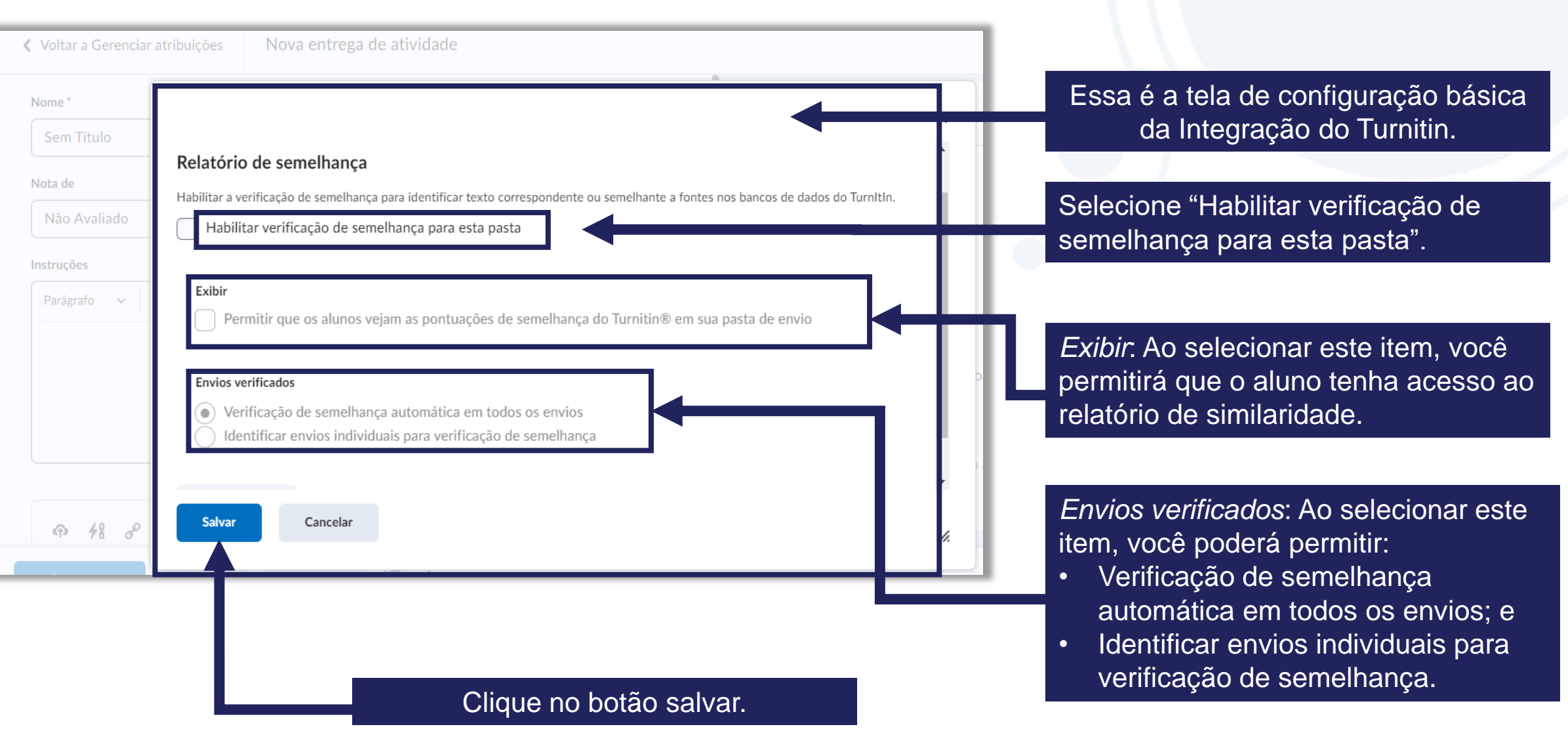

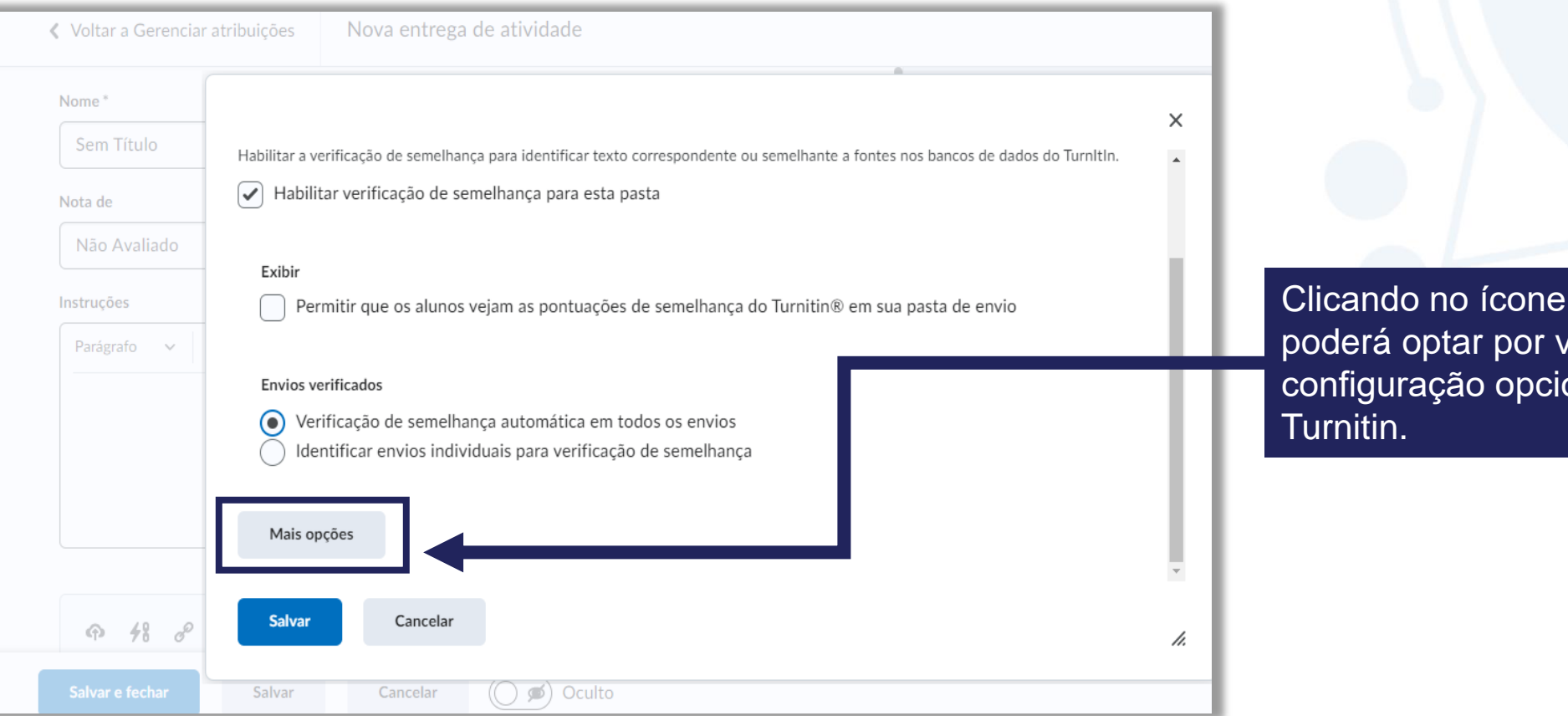

Clicando no ícone "Mais opções", você poderá optar por visualizar ou alterar a configuração opcionais "Padrão" do

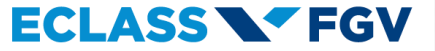

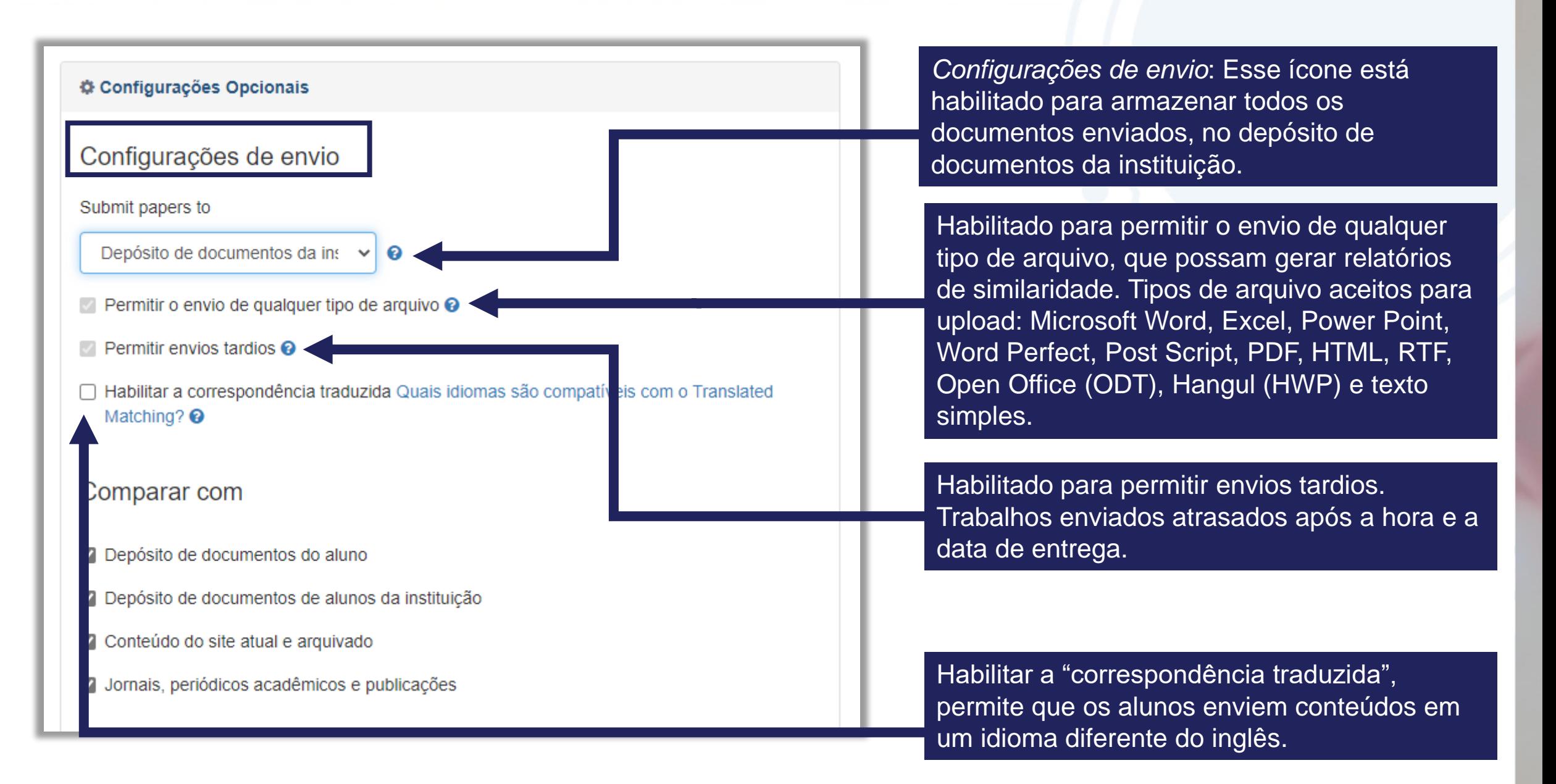

#### Configurações Opcionais

#### Configurações de envio

Submit papers to

Depósito de documentos da ins  $\|\cdot\|$   $\Theta$ 

- Permitir o envio de qualquer tipo de arquivo <sup>O</sup>
- **Permitir envios tardios**  $\Theta$
- □ Habilitar a correspondência traduzida Quais idiomas são compatíveis com o Translated Matching? <sup>@</sup>

#### Comparar com

- Depósito de documentos do aluno
- Depósito de documentos de alunos da instituição
- Onteúdo do site atual e arquivado
- O Jornais, periódicos acadêmicos e publicações

Automaticamente os envios dos trabalhos estão habilitados " Comparar com":

- Depósito de documentos do aluno;
- Depósito de documentos de alunos da instituição;
- Conteúdo do site atual e arquivado; e
	- Jornais, periódicos acadêmicos e publicações.

Importante! As opções habilitadas definem os locais que serão utilizados para a comparação do texto do aluno.

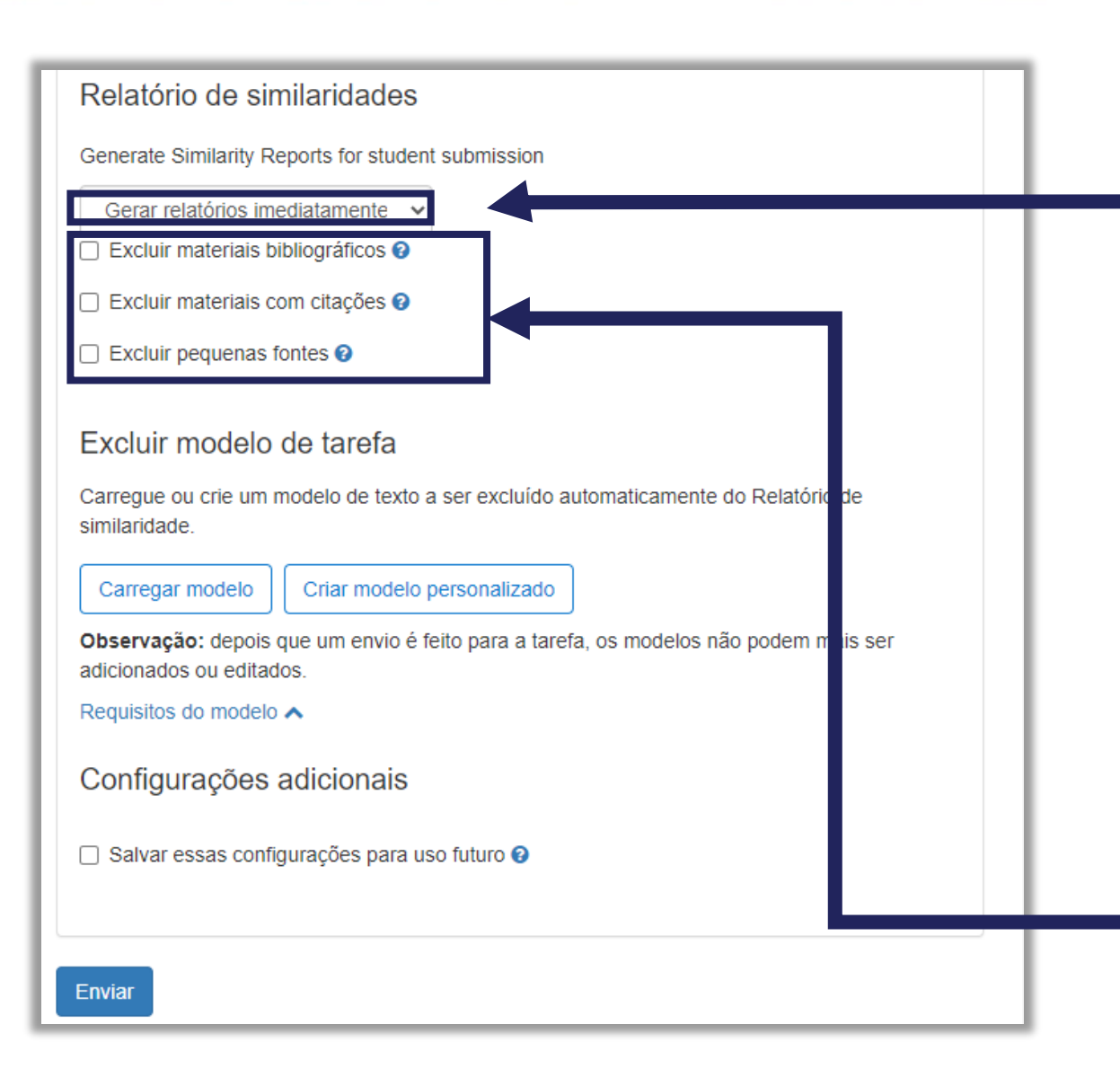

O "Relatório de Similaridades" está habilitado para gerar os relatórios imediatamente ( alunos não podem reenviar), após envio. Mas, temos as seguintes opções:

- Gerar relatórios imediatamente ( alunos podem reenviar até a data de entrega): Após 3 reenvios, gerar relatórios depois de 24 horas; e
- Gerar relatórios na data de entrega ( reenvios são permitidos até a data de entrega).

Você pode personalizar o Relatório de similaridade selecionando as seguintes opções:

- Excluir materiais bibliográficos;
- Excluir materiais com citações; e
	- Excluir pequenas fontes.

#### Relatório de similaridades

Generate Similarity Reports for student submission

Gerar relatórios imediatamente v

□ Excluir materiais bibliográficos ●

□ Excluir materiais com citacões **⊙** 

 $\Box$  Excluir pequenas fontes  $\odot$ 

#### Excluir modelo de tarefa

Carregue ou crie um modelo de texto a ser excluído automaticamente do Relatório de similaridade.

Carregar modelo Criar modelo personalizado

Observação: depois que um envio é feito para a tarefa, os modelos não podem mais ser adicionados ou editados.

Requisitos do modelo A

Enviar

Configurações adicionais

□ Salvar essas configurações para uso futuro <sup>●</sup>

Excluir modelo de tarefa: Permite carregar ou criar um modelo de texto personalizado a ser excluído automaticamente do Relatório de similaridade.

Configurações adicionais: Habilitando essa opção as configurações realizadas ficarão salvas para os próximos trabalhos ao habilitarem o Turnitin.

Clique no botão "Enviar".

### **NY FGV DO CTE CENTRO DE TECNOLOGIAS EDUCACIONAIS**